# **TARGOX BANK**

## Nutzungsanleitung

Der Optionsscheinrechner

Hinweis: Bitte beachten Sie, dass es sich bei diesem Dokument um eine reine Hilfestellung für die Nutzung des Tools "Der Optionsscheinrechner" handelt. Die TARGOBANK AG übernimmt keine Haftung für die Richtigkeit und Vollständigkeit dieses Dokuments und die Funktion und Ergebnisse des beschriebenen Tools. Für dieses Dokument und für das hier beschriebene Tool gelten die Bestimmungen zur Produktinformati- onen und Haftungsau sschluss.

## **Inhaltsverzeichnis**

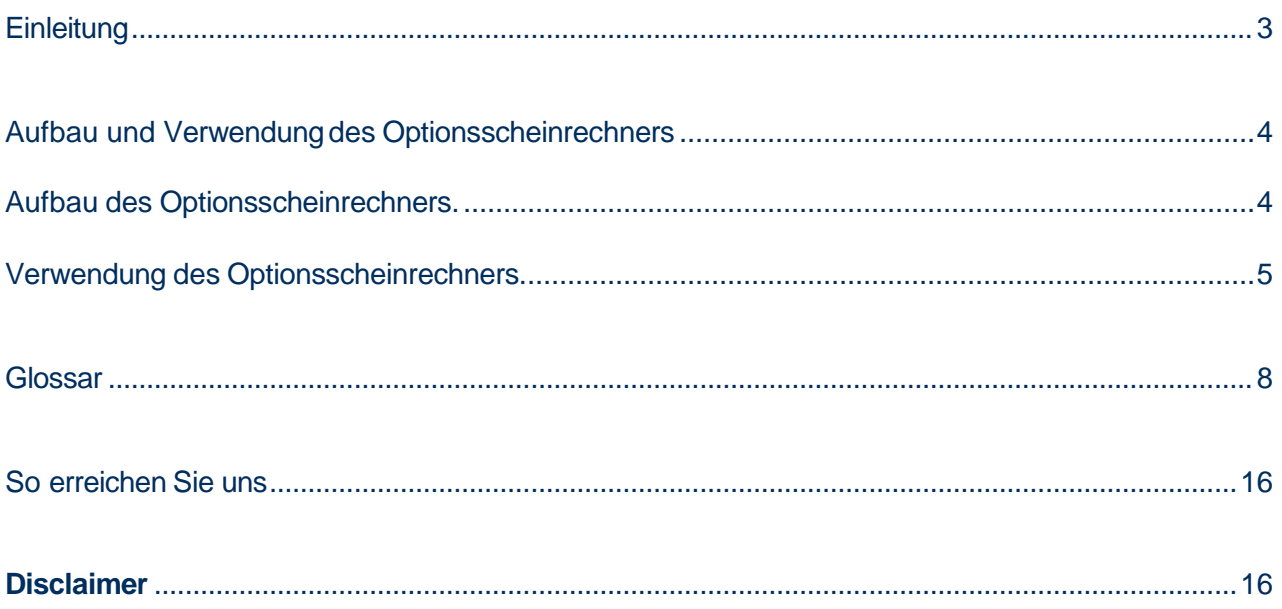

## **Einleitung**

Mit dem Optionsscheinrechner können Sie einen Optionsschein an Hand von Simulationen interaktiv analysieren und Optionsschein Kennzahlen auf Basis Ihrer Simulationen berechnen. Des Weiteren bietet der Optionsscheinrechner weitere Funktionalitäten (z.B. eine Optionsschein Suche), die die gerade genannte Grundfunktion des Tool sinnvoll ergänzt. Damit stellen wir Ihnen ein Tool zur Verfügung, mit dem Sie ggfs. weitere nützliche Informationen für Ihre zukünftigen Investmentpläne erarbeiten können.

Diese Nutzungsanleitung soll Ihnen grob die Nutzung des Optionsscheinrechners erläutern, damit Sie diesen für Ihre Zwecke verwenden können.

Zusammenfassung der wesentlichen Funktionen des Optionsscheinrechners:

- Berechnung von Optionsschein Kennzahlen auf Basis eigenständig durchgeführter Simulationen
- Grafische Chartdarstellung der Berechnungsergebnisse in 2D und 3D Format
- Optionsschein-Suche
- Darstellung wichtiger Stammdaten eines Optionsscheins

Bitte beachten Sie, dass für dieses Tool die Java-Software auf Ihrem Computer installiert sein muss. Wenn diese Software noch nicht auf Ihrem Computer installiert ist, erhalten Sie auf der folgenden Seite die aktuelle Software und Installationsanweisungen für unterschiedliche Betriebssysteme: http://www.java.com/de/download/manual.jsp. Auf dieser Seite erhalten Sie auch weiterführenden Informationen zu dieser Software.

Der Optionsscheinrechner ist vollständig in die Website integriert, d.h. er ist an verschiedenen Stellen im Bereich "Investments" eingebunden, z.B. in der Detailseite eines Optionsscheins (siehe Abbildung 2), und kann von dort aus aufgerufen und anschließend von Ihnen kostenlos verwendet werden.

Hier finden Sie einen direkten Einstieg zum Optionsscheinrechner: **www.targobank.de -> Depot & Wertpapiere -> Märkte & Kurse -> Investment Tools -> Hebelprodukte & Zertifikate -> Optionsscheinrechner**

## **Aufbau und Verwendung des Optionsscheinrechners**

In diesem Kapitel wird Ihnen grob erläutert wie der Optionsscheinrechner aufgebaut ist und wie Sie ihn verwenden können

## **Aufbau des Optionsscheinrechners.**

Der Optionsscheinrechner ist in 5 Bereiche aufgeteilt (siehe Abbildung 1).

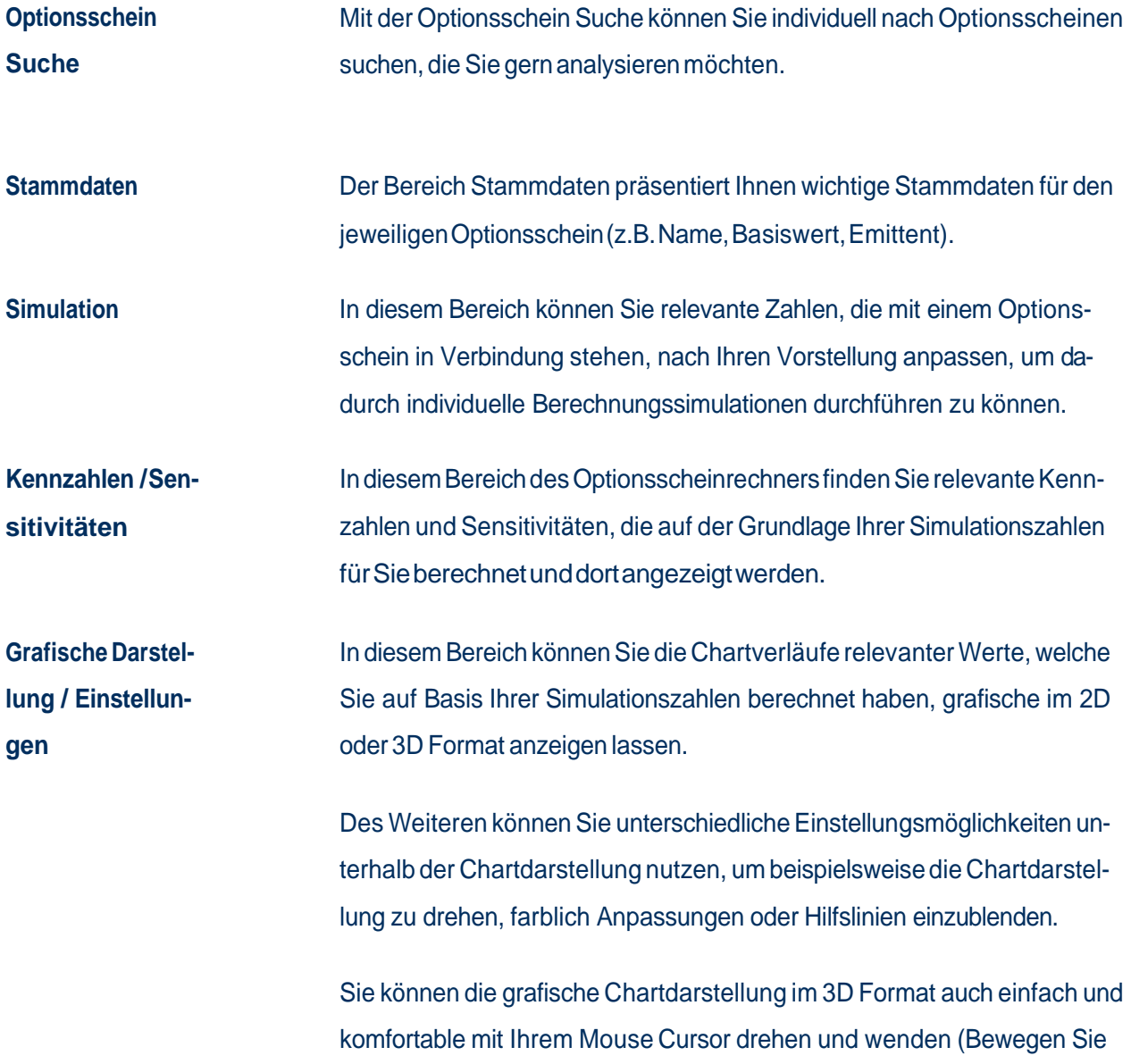

dazu den Mouse Cursor auf die Chartdarstellung, drücken Sie dann die linke Mouse Taste und drehen Sie anschließend die Chartdarstellung mit ständig gedrückter linker Mouse Taste nach Ihren Vorstellungen in alle Richtungen.)

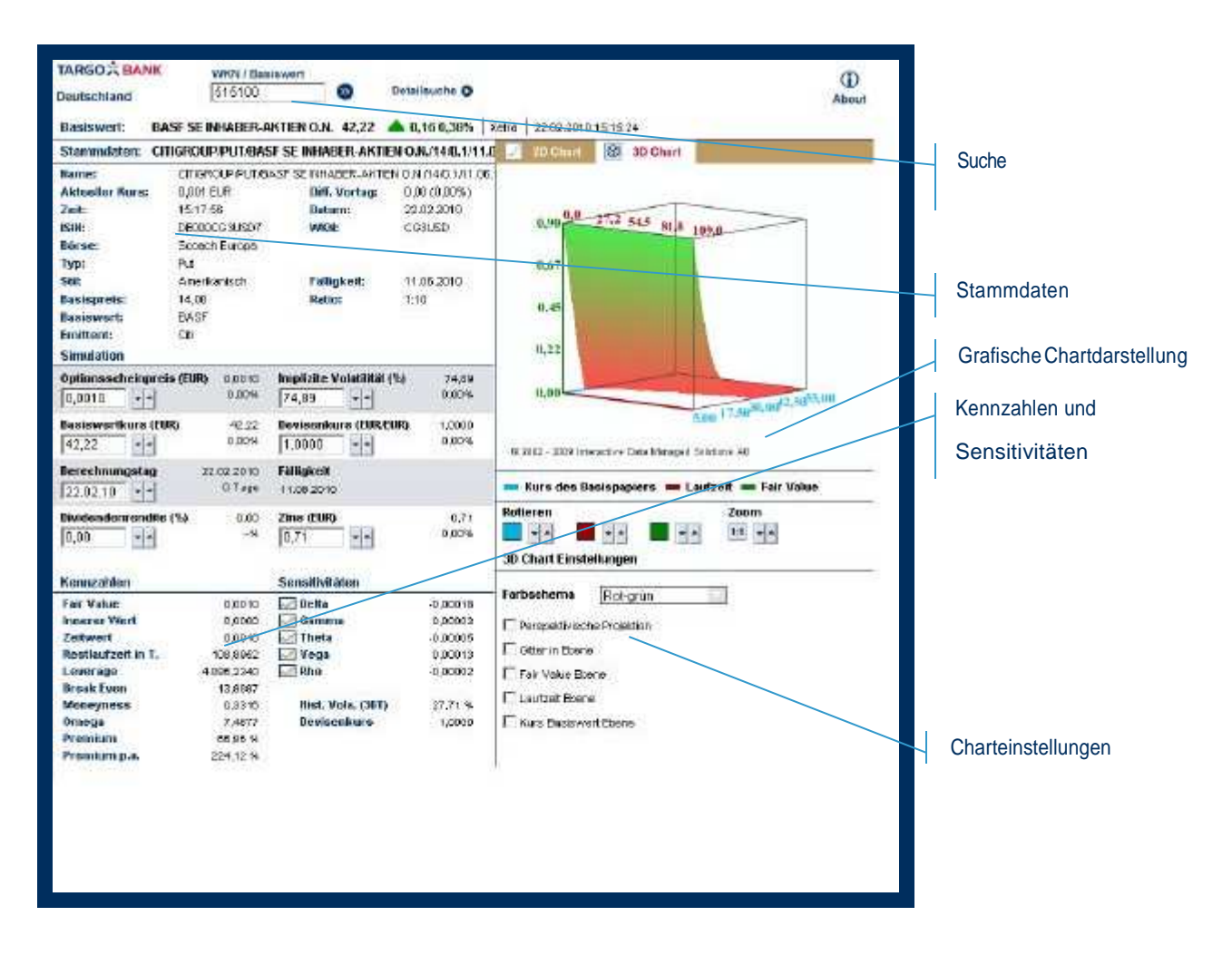

Abbildung 1

### **Verwendung des Optionsscheinrechners.**

Die Bedienung des Optionsscheinrechners ist recht einfach gehalten. Wenn Sie den Optionsscheinrechner von der Detailseite eines Optionsscheins aus aufgerufen haben (siehe Abbildung 2), dann werden aktuelle und relevanten Daten des ausgewählten Optionsscheins an den entsprechenden Stellen im Rechner aut omatisch angezeigt und die grafische Chartdarstellung auf Basis dieser Daten berechnet und im Rechner angezeigt.

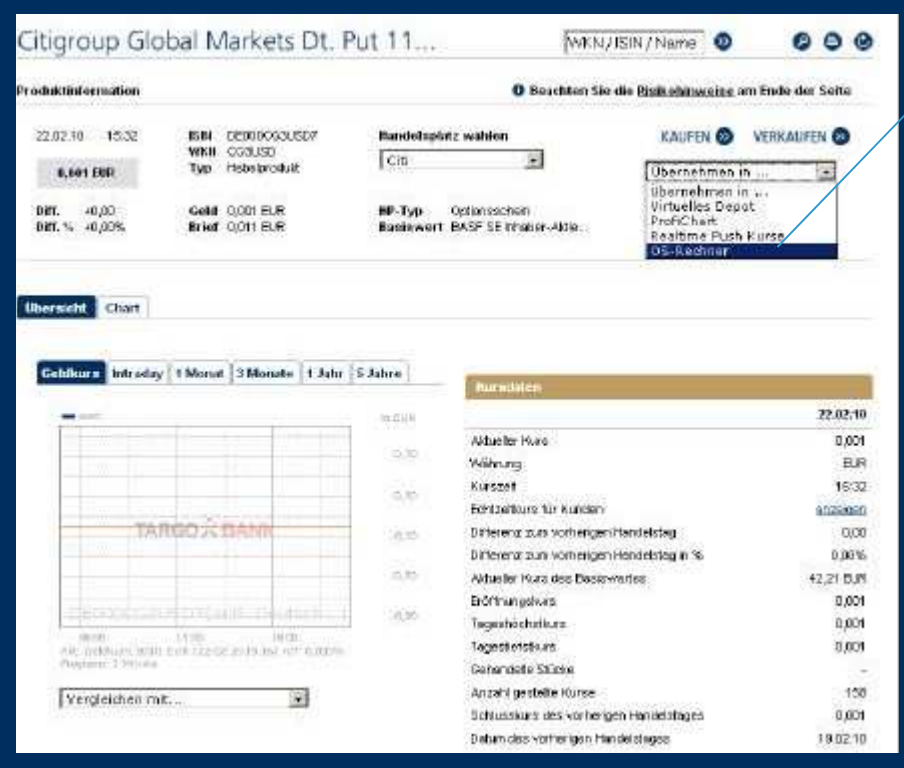

Aufruf des Rechners von der Detailseite eines Optionsscheins: Wählen Sie dazu unter "Übernehmen in..." den Punkt "OS -Rechner" aus. Der Rechner wird dann automatisch in einem separaten Fenster geladen.

#### Abbildung 2

Nachdem der Rechner gestartet worden ist, können Sie die Zahlen im Bereich Simulation (siehe Abbildung 1) nach Ihren Wünschen anpassen und so eigenständige Simulationen durchführen.

Auf der Basis der von Ihnen eingegebenen Zahlenwerte, werden die Kennzahlen sowie die graf ische Chartdarstellung neu berechnet und im Optionsscheinrechner angezeigt.

Darüber hinaus können Sie anhand der Einstellungsmöglichkeiten für die grafische Chartdarstellung, die Chartdarstellung nach Ihren Wünschen anpassen, um so die für Sie optimale Analyseansicht für die Chartdarstellung zu erhalten.

Weiterhin können Sie jederzeit mit Hilfe der Optionsschein Suche nach einem anderen Optionsschein suchen, um für diesen eine entsprechende Analysen durchzuführen.

Abschließender Hinweis: Bitte nutzen Sie das in diesem Dokument eingefügte Glossar für den Optionsscheinrechner, um Erläuterungen oder Erklärungen zu Zahlen oder Datenfelder des Optionsscheinrechners zu erhalten.

## **Glossar**

Hier finden Sie Erläuterung zu einigen Begriffen aus dieser Nutzungsanleitung. Falls Sie sich darüber hinaus noch über weitere Fachbegriffe informieren möchten, so steht Ihnen unser TARGOBANK Börsenlexikon im Internet zur Verfügung:

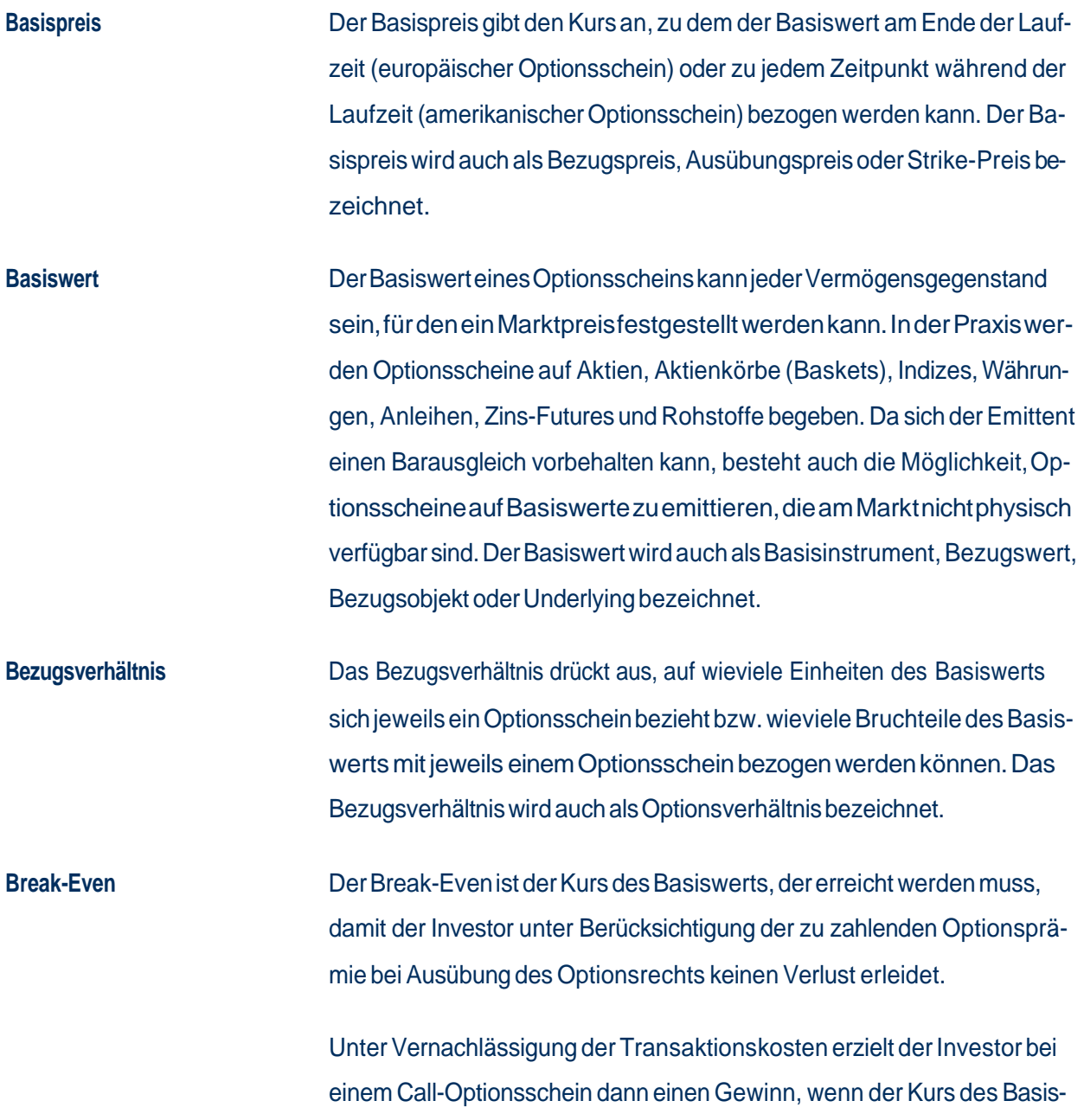

werts bei Ausübung des Optionsrechts über dem Break-Even notiert.

Im Falle eines Put-Optionsscheins muss der Kurs des Bas iwerts unter den Break-Even fallen, damit für den Erwerber aus der Transaktion ein Gewinn resultiert.

Call : Kurs Optionsschein<br>Bezugsverhältnis + Basispreis

Put: Basispreis – Kurs Optionsschein<br>Bezugsverhältnis

**Call** Die englische Bezeichnung für "Kaufoption" ist "Call". Der Käufer derselben erwirbt das Recht - aber nicht die Pflicht - während der Laufzeit die angebotenen Wertpapiere zu den festgelegten Konditionen zu kaufen. Der Gegensatz dazu ist ein "Put" bzw. die Verkaufsoption.

**Delta** Delta drückt die absolute Veränderung des theoretischen Werts eines Optionsscheins aus, die sich in Abhängigkeit einer Kursveränderung des Basiswerts um eine Einheit ergibt. Die Multiplikation des Delta mit der Kursveränderung des Basiswerts - unter Berücksichtigung des Bezugsverhältnisses - ergibt somit die Kursveränderung des Optionsscheins. Mathematisch betrachtet stellt Delta die erste Ableitung des Optionsscheinkurses nach dem Kurs des Basiswerts dar.

> Call-Optionsscheine weisen immer ein Delta zwischen Null und Eins auf, während das Delta für Put-Optionsscheine Werte zwischen minus Eins und Null annehmen kann.

> Die Höhe des Delta ist von der Moneyness des Optionsscheins abhängig und verändert sich als dynamische Kennzahl mit den Kursveränderungen des Basiswerts. Je tiefer ein Optionsschein im Geld ist, desto höher ist sein Delta bzw. je weiter ein Optionsschein aus dem Geld ist, desto stär-

ker nähert sich das Delta Null an.

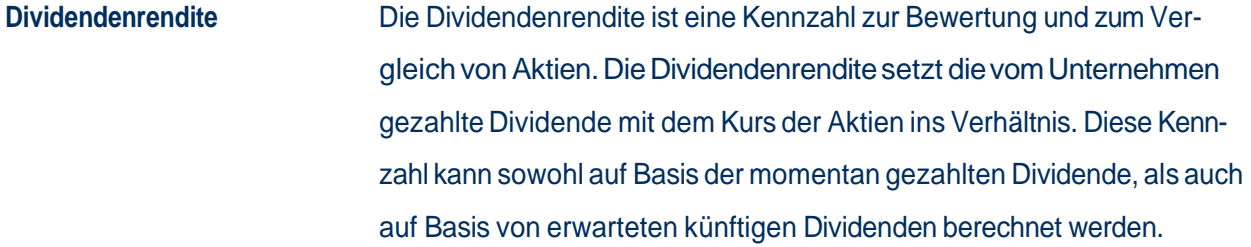

- **Fair Value** Preis, zu dem ein Finanzinstrument zwischen zwei Parteien frei gehandelt würde. Bei einem Optionsschein kennzeichnet der Fair Value den theoretisch richtigen Preis der Option unter Einbeziehung aller preisbeeinflussenden Faktoren. Es gibt verschiedene Modelle zur Errechnung des Fair Value.
- **Fälligkeit** Die Fälligkeit ist das letztmögliche Datum, zu dem ein Optionsschein ausgeübt werden kann. Der Handel an der Börse wird in der Regel bereits einige Tage vor diesem Datum eingestellt, so daß anschließend nur noch die Kontrahierung mit dem Emittenten möglich ist.

In den Optionsscheinbedingungen vieler Emittenten wird die automatische Ausübung des Optionsrechts am Ende der Laufzeit vorgesehen, falls ein positiver Differenzbetrag vorliegt. Trotzdem sollte der Anleger die Fälligkeit ständig überwachen und insbesondere bei abnehmender Restlaufzeit seine Strategie rechtzeitig anpassen.

**Gammafaktor** Der Gammafaktor mißt den Umfang der Veränderung des Deltafaktors, welcher eine theoretisch mögliche Veränderung der Optionsprämie aufgrund Kursveränderungen angibt.

**Implizite Volatilität** Maß für die erwartete Preisfluktuation des Basiswertes, das aufgrund der aktuellen Marktpreise und nicht aufgrund historischer Daten über die Preisfluktuationen des Basiswertes berechnet wird.

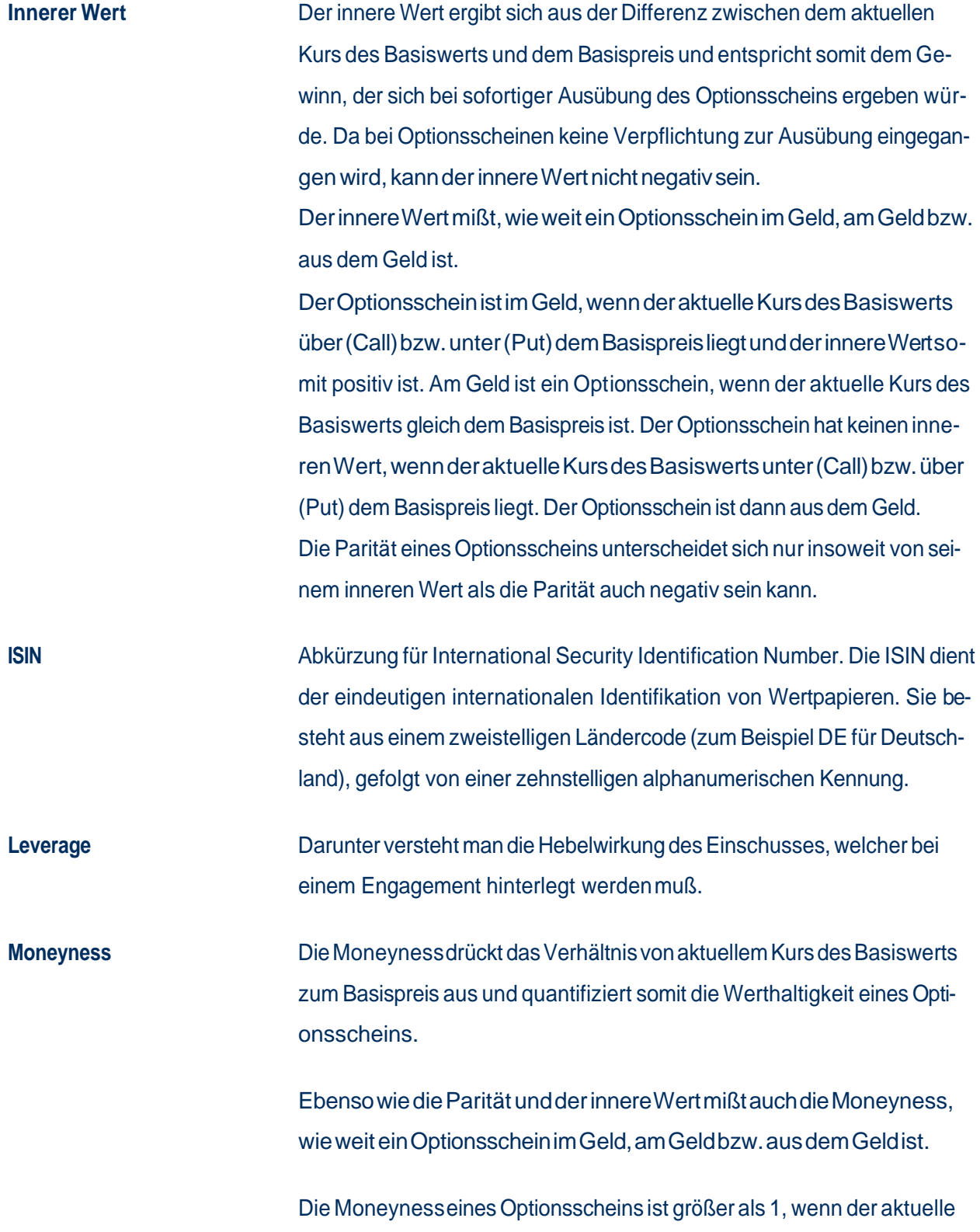

Kurs des Basiswerts über (Call) bzw. unter (Put) dem Basispreis liegt. Der Optionsschein befindet sich somit im Geld.

Am Geld ist ein Optionsschein, wenn der aktuelle Kurs des Basiswerts gleich dem Basispreis ist. In diesem Fall ist die Moneyness gleich 1.

Der Optionsschein hat eine Moneyness kleiner als 1, wenn der aktuelle Kurs des Basiswerts unter (Call) bzw. über (Put) dem Basispreis liegt. Der Optionsschein ist dann aus dem Geld.

 $\textit{Call}: \frac{\textit{Kurs Basiswert}}{\textit{Basispreis}}$ Put : Basispreis<br>Kurs Basiswert

aktueller Kurs > Basispreis Call: Moneyness > 1 >> im Geld Put: Moneyness < 1 >> aus dem Geld

aktueller Kurs = Basispreis Call: Moneyness = 1 >> am Geld Put: Moneyness = 1 > > am Geld

aktueller Kurs < Basispreis Call: Moneyness < 1 >> aus dem Geld Put: Moneyness > 1 >> im Geld

**Omega** Omega gibt an, um welchen Prozentsatz sich der Kurs des Optionsscheins bei einer Kursveränderung des Basiswerts um ein Prozent verändert. Im Gegensatz zum Hebel, der eine gleich starke absolute Kursveränderung von Optionsschein und Basiswert unterstellt, mißt Omega durch die Berücksichtigung des Delta die tatsächliche Hebelleistung des Optionsscheins. Insbesondere bei Optionsscheinen mit einer Moneyness kleiner als 1, d.h. bei aus dem Geld notierenden Optionsscheinen können Fehl-

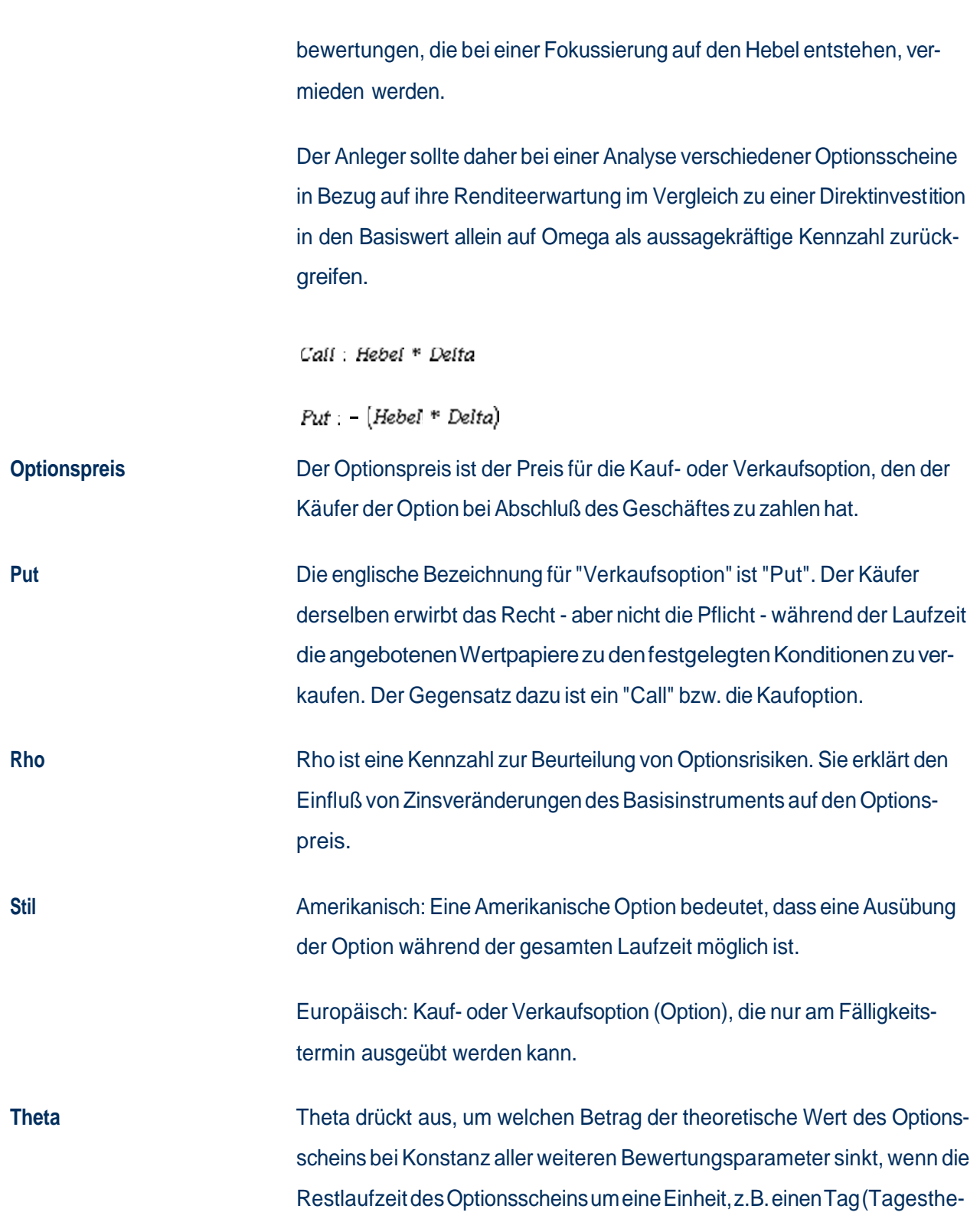

ta) oder eine Woche (Wochentheta) zurückgeht.

Die hier ausgewiesene Kennzahl ist jeweils auf Basis des Wochentheta berechnet und wird stets mit einem negativen Vorzeichen dargestellt, da der Wert eines Standard-Optionsscheins mit abnehmender Res tlaufzeit geringer wird.

Mathematisch ist Theta die erste Ableitung des Optionsscheinkurses nach der Restlaufzeit.

Da das mit dem Optionsschein verbriefte Recht einer zeitlichen Beschränkung unterliegt, verringert sich mit abnehmender Restlaufzeit die Chance einer für den Optionsscheininvestor günstigen Kursentwicklung, so daß Call- und Put-Optionsscheine bei Konstanz aller weiteren Bewertungsparameter einem permanenten Wertverlust unterliegen. Theta erlaubt somit eine Aussage über den Zeitwertverfall des Optionsscheins. Bei nur noch sehr kurz laufenden Optionsscheinen sollte der Anleger den Zeitwertverfall genau beobachten, wobei dessen Intensität von der Moneyness des Optionsscheins abhängig und insbesondere bei am Geld notierenden Optionsscheinen in den letzten beiden Monaten stark ausgeprägt ist.

**Vega** Vega gibt an, um welchen Betrag sich der theoretische Wert des Optionsscheins bei Konstanz aller weiteren Bewertungsparameter verändert, wenn die Volatilität des Basiswerts um eine Einheit steigt bzw. fällt. Ein hohes Vega bedeutet somit, daß der Optionsscheinkurs verhältnismäßig stark auf Veränderungen in der Volatilität des Basiswerts reagiert. Aus mathematischer Sicht ist Vega die erste Ableitung des Optionsscheinkurses nach der Volatilität.

> Die hier ausgewiesene Kennzahl wird jeweils auf Basis einer Erhöhung der Volatilität um einen Prozentpunkt berechnet und daher mit einem positiven Vorzeichen ausgewiesen.

Da sich mit einer Erhöhung der Volatilität die Chance auf Kursverände-

rungen des Basiswerts in die "richtige" Richtung verbessert, führt eine steigende Volatilität bei Konstanz aller weiteren Bewertungsparameter zu einem Kursanstieg sowohl von Call-Optionsscheinen als auch von Put-Optionsscheinen. Das mit einer steigenden Volatilität verbundene Risiko einer Kursbewegung des Basiswerts in die "falsche" Richtung wird hingegen durch das Recht, auf die Ausübung der Option zu verzichten, berücksichtigt.

WKN **WERN** Numerischer oder alphanumerischer sechsstelliger Code zur Identifizierung eines jeden Wertpapiers. Sie dienen der Erleichterung des Wertpapierverkehrs.

**Zeitwert** Der Zeitwert errechnet sich aus der Differenz zwischen dem aktuellen Kurs des Optionsscheins und dem inneren Wert. Ist der innere Wert eines Optionsscheins Null, resultier t der Preis des Optionsscheins ausschließlich aus dem Zeitwert.

> Der Zeitwert ist als Entgelt für die Vorteile des Optionsscheinkäufers im Vergleich zum Direktinvestor zu interpretieren und basiert auf dem Liquiditätsvorteil (der Optionsscheinkäufer muß einen geringeren Geldbetrag als der Käufer des Basiswerts aufwenden) und - im Gegensatz zum unbedingten Termingeschäft (Future) - dem Recht zu entscheiden, ob der Optionsschein ausgeübt werden soll oder wertlos verfallen gelassen wird. Die Vorteile des Optionsscheinkäufers verringern sich mit abnehmender Restlaufzeit des Optionsscheins, so daß - ceteris paribus - auch der Zeitwert sinkt, bis er am Ende der Laufzeit Null beträgt und sich der Gesamtwert des Optionsscheins allein aus dem inneren Wert ermittelt.

Call: Kurs Optionsschein – Innerer Wert

Put: Kurs Optionsschein – Innerer Wert

## **So erreichen Sie uns**

#### **TARGOBANK Filiale und Investment Center**

www.targobank.de - Kontakt / Filialsuche

#### **Telefon-Banking**

7 x 24 Stunden - 0211 - 900 20 111

#### **Telefon-Brokerage**

 0211 - 900 200 71 persönlich über einen Mitarbeiter (Mo - Fr 10:00 - 19:00 Uhr) oder über Sprachcomputer (7x24 Stunden)

#### **TARGOBANK Online (Internet Banking & Brokerage)**

7 x 24 Stunden - www.targobank.de

#### **Disclaimer**

Für Zertifikate: Anlagen in diese Produkte sind keine Bankeinlagen und sind nicht durch TARGOBANK, deren Töchter oder den Einlagensicherungsfonds garantiert. Die Performance der Vergangenheit lässt keine Rückschlüsse auf die zukünftige Wertentwicklung zu. Der Wert der Anlage unterliegt den Schwankungen des Marktes, welche zum ganzen oder teilweisen Verlust des Investments führen können. Der Erwerb dieser Produkte ist mit Kosten/Gebühren verbunden. Darüber hinaus erhält TARGOBANK einen Bonus für Abschlüsse vom Emittenten. Alle Angaben dienen ausschließlich der Information und stellen keine Kaufempfehlung dar. Vor dem Erwerb sollte eine ausführliche und an der Kundensituation ausgerichtete Beratung erfolgen. Diese Produkte können nicht von US-Personen erworben werden.

**Für alle anderen Wertpapiere** : Anlagen in diese Produkte sind keine Bankeinlagen und sind nicht durch TARGOBANK, deren Töchter oder den Einlagensicherungsfonds garantiert. Die Performance der Vergangenheit lässt keine Rückschlüsse auf die zukünftige Wertentwicklung zu. Der Wert der Anlage unterliegt den Schwankungen des Marktes, welche zum ganzen oder teilweisen Verlust des Investments führen können. Der Erwerb dieser Produkte ist mit Kosten/Gebühren verbunden. Alle Angaben dienen ausschließlich der Information und stellen keine Kaufempfe hlung dar. Vor dem Erwerb sollte eine ausführliche und an der Kundensituation ausgerichtete Beratung erfolgen. Diese Produkte können nicht von US-Personen erworben werden.

Nutzungsanleitung: Der Optionsscheinrechner / Stand: Mai 2018